# Quick Start Guide

**XPS** One 27

Guide de démarrage rapide | Schnellstarthandbuch Guida di avvio rapido | السريع البدء دليل

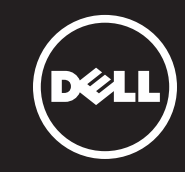

#### 10. 8-in-1-Medienkartenleser 18. HDMI Ausgang 19. Sicherheitskabelsteckplatz

#### Información para NOM, o Norma Oficial Mexicana

Dell México S.A. de C.V. Paseo de la Reforma 2620 - Piso 11.° Col. Lomas Altas 11950 México, D.F. Número de modelo reglamentario: W06C Voltaje de entrada: 100 a 240 VCA

La información que se proporciona a continuación se mostrará en los dispositivos que se describen en este documento, en conformidad con los requisitos de la Norma Oficial Mexicana (NOM):

#### Importador:

Per rivolgersi a Dell per problematiche relative alla vendita, al supporto tecnico o all'assistenza clienti,<br>visitare il sito Web **dell.com/ContactDell**. Frecuencia de entrada: 50 Hz a 60 Hz Corriente nominal de salida: 3,6 A

#### Contacting Dell

To contact Dell for sales, technical support, or customer service issues, go to dell.com/ContactDell

#### Contacter Dell

Pour contacter Dell pour toutes questions relatives aux ventes, au support technique ou au service client, rendez-vous sur la page dell.com/ContactDell

#### Kontaktaufnahme mit Dell

Wenn Sie vertriebsbezogene oder technische Fragen haben oder unseren Kundendienst in Anspruch nehmen möchten, erfahren Sie unter dell.com/ContactDell, wie Sie uns erreichen.

#### Come contattare Dell

#### **االتصال بشركة Dell**

لالتصال بشركة Dell لالستفسار عن مسائل متعلقة بالمبيعات أو الدعم الفني أو خدمة العمالء، انتقل إلى موقع الويب **ContactDell/com.dell**

#### More Information

For regulatory and safety best practices, see dell.com/regulatory\_compliance

#### Plus d'informations

#### **حقوق النشر © لعام 2012 لشركة .Inc Dell** تعدُّ ™Dell وشعار ـDELL و XPS™ علامات تجارية لشركة .Dell Inc أما ®Windows فهي إما

Pour connaître les pratiques d'excellence en matière de sécurité et de respect de la réglementation, visitez le site dell.com/regulatory\_compliance

#### Weitere Informationen

Best Practices zu gesetzlichen Bestimmungen und Sicherheit finden Sie unter dell.com/regulatory\_compliance.

#### Ulteriori informazioni

Per le best practice in termini di sicurezza e normative, visitare il sito Web dell.com/regulatory\_compliance.

#### **المزيد من المعلومات**

9. Brightness controls 10. 8-in-1 media-card reader 11. USB 3.0 ports (2) 12. Audio ports (2) 13. S/P DIF port 14. HDMI-in port 15. Power port

16. Network port 17. USB 3.0 ports (4) 18. HDMI-out port **19.** Security-cable slot

للحصول على المعلومات التنظيمية والمعلومات المتعلقة بأفضل ممارسات األمان، راجع االرتباط التالي **compliance\_regulatory/com.dell**

#### © 2012 Dell Inc.

### 3. Camera 4. Camera-status light **5.** Optical drive slot 6. Power button 1. Microphone 2. Loquet du capot de la caméra 3. Caméra 5. Logement pour lecteur optique 6. Bouton d'alimentation optique

Dell™, the DELL logo, and XPS™ are trademarks of Dell Inc. Windows® is either a trademark or registered trademark of Microsoft Corporation in the United States and/or other countries. 7. Commande d'éjection du lecteur 14. Port d'entrée HDMI 12. Ports audio (2) 13. Port DIF S/P

9. Commandes de réglage de la

10. Lecteur de carte mémoire 8 en 1

16. Port réseau 17. Ports USB 3.0 (4) 18. Port de sortie HDMI

19. Logement pour câble de sécurité

Regulatory model: W06C | Type: W06C001

Computer model: XPS One 2710

#### © 2012 Dell Inc.

Dell™, le logo DELL et XPS™ sont des marques de Dell Inc. Windows® est une marque commerciale ou déposée de Microsoft Corporation aux États-Unis et/ou dans d'autres pays.

Modèle réglementaire : W06C | Type : W06C001 Modèle d'ordinateur : XPS One 2710

#### © 2012 Dell Inc.

Dell™, das Dell Logo und XPS™ sind Marken von Dell Inc. Windows® ist eine Marke oder eingetragene Marke der Microsoft Corporation in den USA und/oder anderen Ländern.

- 16. Porta di rete
- 17. Porte USB 3.0 (4)
- 18. Porta uscita HDMI 19. Slot cavo di sicurezza

Vorschriftenmodell: W06C | Typ: W06C001

#### Computermodell: XPS One 2710 © 2012 Dell Inc.

- 1. Microphone 2. Camera-cover latch
- **7.** Optical-drive eject control
- 8. Input source select control
	-
	-
- 4. Voyant d'état de la caméra
	-
	-
- 8. Commande de sélection de la
	-
- 2. Kameraabdeckungsverriegelung
	-
- 7. Auswurftaste optisches Laufwerk 15. Netzanschluss
- 8. Auswahltaste Eingangsquelle 16. Netzwerkport
- 2. Dispositivo di chiusura del coperchio della fotocamera 8. Comando di selezione sorgente di ingresso 9. Comandi luminosità **10.** Lettore scheda multimediale 8 in 1 **11.** Porte USB 3.0 (2)
	- 12. Porte audio (3) 13. Porta S/P DIF
- 7. Mando di espulsione dell'unità
	- 14. Porta ingresso HDMI 15. Porta di alimentazione
	- .1 ميكروفون .2 مزالج غطاء الكاميرا .3 كاميرا .4 مصباح حالة الكاميرا .5 فتحة محرك أقراص ضوئية .6 زر التشغيل .7 وحدة تحكم في إخراج محرك األقراص الضوئية .9 عناصر التحكم في السطوع 1010قارئ بطاقات وسائط يمكنه قراءة 8 أنواع بطاقات في فتحة واحدة  $\overline{11}$  منفذا (2) USB 3.0 12. منفذا (2) صوت  $S/P$  DIF  $\frac{1}{2}$  13 1414منفذ دخل HDMI 15. منفذ طاقة 1616منفذ شبكة  $USB$ 3.0 أربعة (4) منافذ USB 3.0 1818منفذ خرج HDMI 19. فتحة كابل الأمان
		- .8 وحدة تحكم في تحديد مورد اإلدخال

Dell™ il logo DELLXPS™ sono marchi registrati di Dell Inc. Windows® è marchio commerciale o registrato di Microsoft Corporation negli Stati Uniti e/o in altri paesi.

Modello normativo: W06C | Tipo: W06C001

### Modello di computer: XPS One 2710

عالمة تجارية أو عالمة تجارية مسجلة لشركة Corporation Microsoft في الواليات المتحدة و/ أو دول أخرى. W06C | Type: W06C001 :التنظيمي الطراز

طراز الكمبيوتر: 2710 One XPS

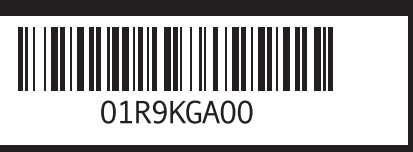

#### Service Tag/Regulatory Labels

Numéro de service/étiquette réglementaire Service-Tag-Nummer/Normenetiketten Codice di matricola/Etichetta normative

رقم الخدمة/الملصقات التنظيمية

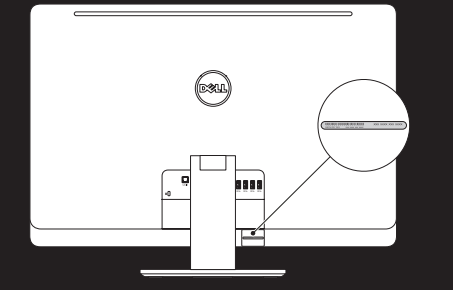

Computer Features

Fonctionnalités de l'ordinateur | Übersicht über Ihren Computer | Funzioni del computer | الكمبيوتر ميزات

luminosité

**11.** Ports USB 3.0 (2)

- 15. Port d'alimentation
- 

9. Helligkeitssteuerung

**11.** USB 3.0-Ports (2) **12.** Audioports (2) 13. S/PDIF-Port 14. HDMI Eingang

- source d'entrée
- 1. Mikrofon
- 3. Kamera 4. Kamerastatusanzeige
- 5. Optischer Laufwerksschacht
- 6. Betriebsschalter
- 
- 
- 1. Microfono 3. Fotocamera 4. Indicatore di stato della fotocamera
- **5.** Slot unità ottica
- 6. Pulsante di accensione
- 
- ottica

17. USB 3.0-Ports (4)

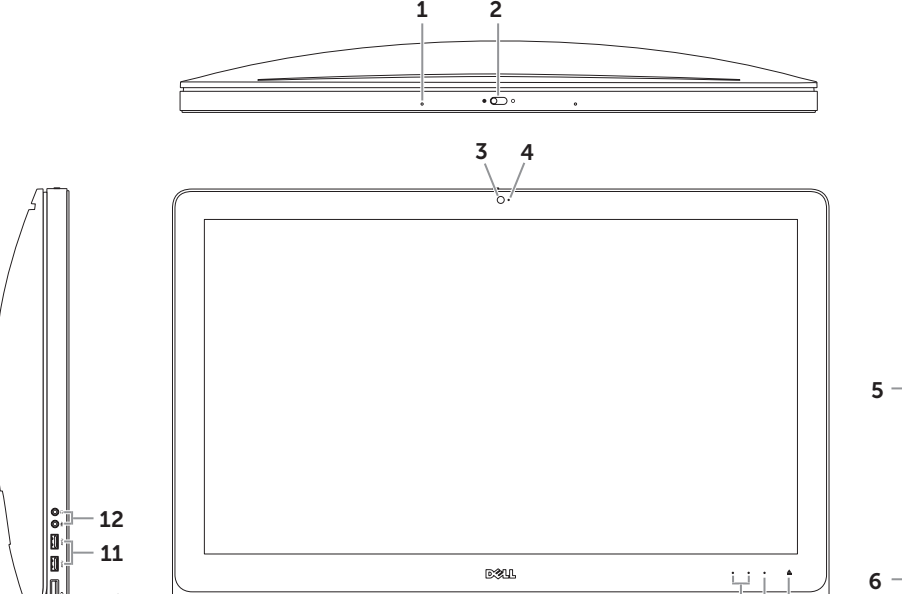

10

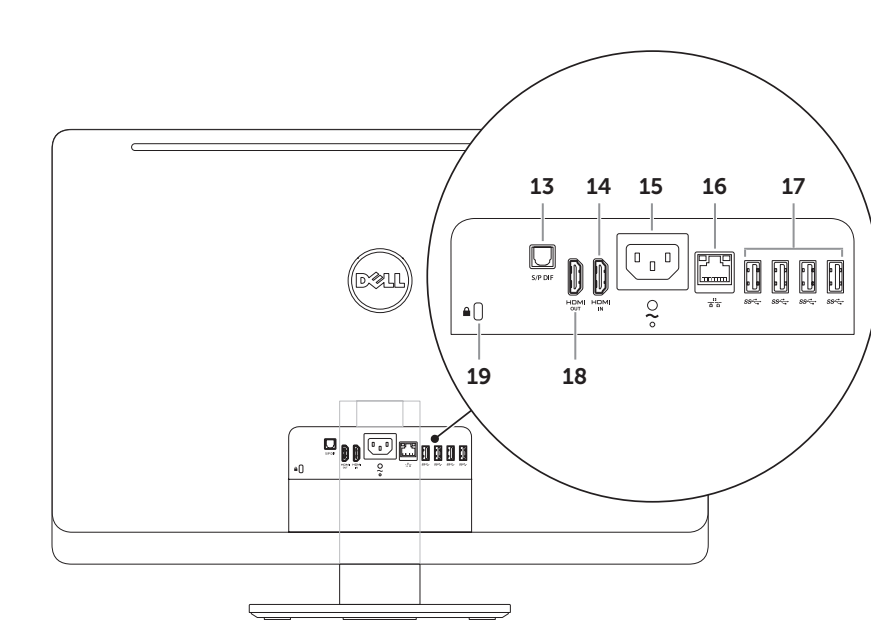

 $\begin{array}{c|c} \hline \quad & \quad \quad & \quad \quad \\ \hline \mathbf{9} & \mathbf{8} & \mathbf{7} \end{array}$ 

 $\Box$ 

Note: See the documentation that shipped with the wireless keyboard and mouse.

#### Installation du clavier et de la souris sans fil

Remarque : consultez la documentation fournie avec le clavier et la souris sans fil.

#### Wireless-Tastatur und -Maus einrichten

Hinweis: Nähere Informationen finden Sie in der im Lieferumfang der kabellosen Tastatur und Maus enthaltenen Dokumentation.

#### Installare tastiera e mouse wireless

### Set up the wireless keyboard and mouse 1 3

Nota: consultare la documentazione fornita con mouse e tastiera wireless.

#### **قم بإعداد لوحة المفاتيح الالسلكية والماوس الالسلكي**

**مالحظة:** انظر المستندات المصاحبة للوحة المفاتيح والماوس الالسلكيين.

## 3 Connect the power cable

Configurer la connexion sans fil (en option) | Wireless konfigurieren (optional) قم بتهيئة الاتصال اللاسلكي (اختياري) | Configurazione wireless (opzionale)

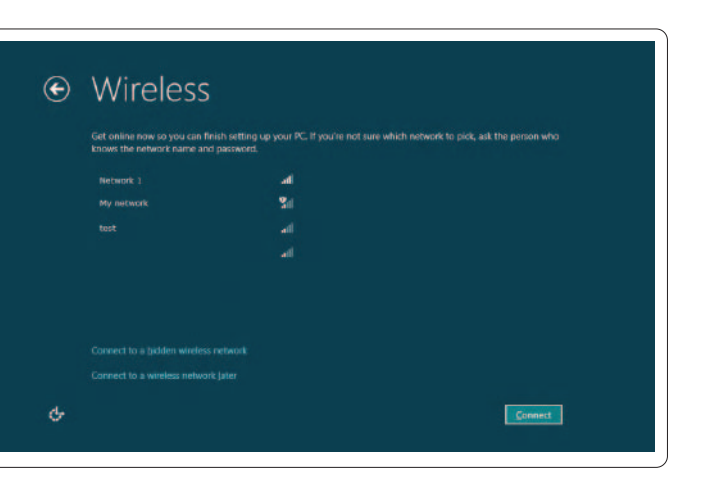

Branchez le câble d'alimentation | Netzkabel anschließen Collegare il cavo di alimentazione | الطاقة كابل بتوصيل قم

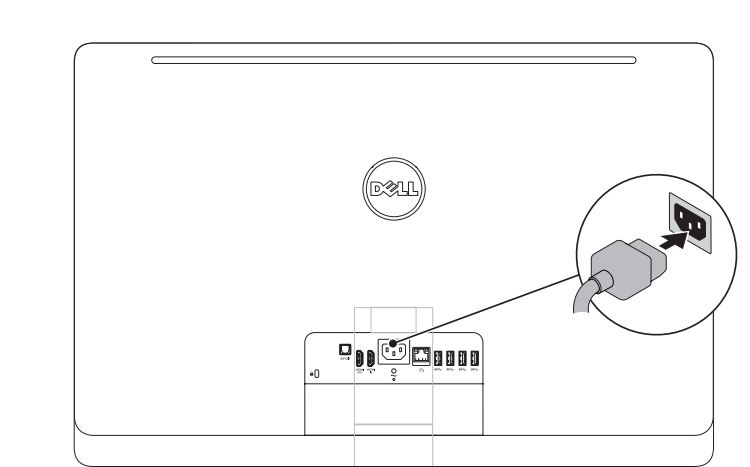

Appuyez sur le bouton d'alimentation | Betriebsschalter betätigen Premere il pulsante di accensione | الطاقة زر على اضغط

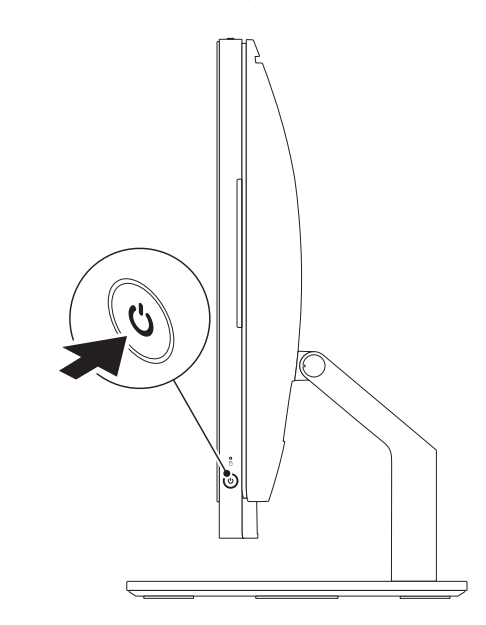

Branchez le câble réseau (en option) | Netzwerkkabel anschließen (optional) Collegare il cavo di rete (opzionale) | )اختياري )الشبكة كابل بتوصيل قم

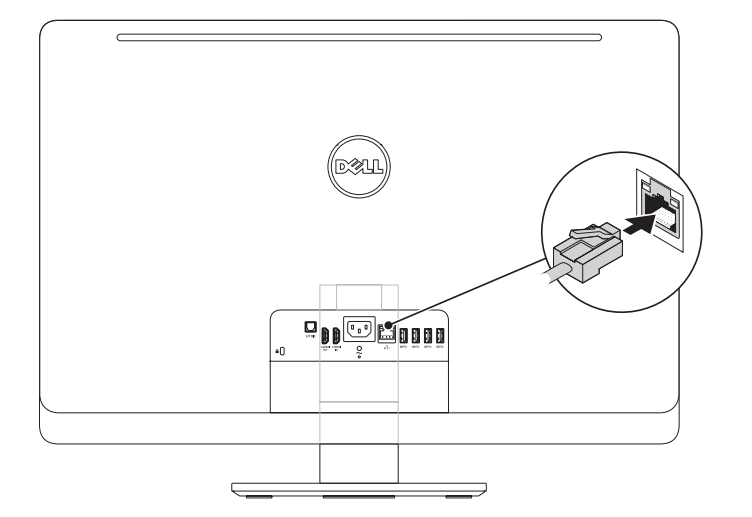

### 4 Press the power button

### 5 Complete Windows setup

Achevez la configuration Windows | Windows Setup abschließen Completare l'installazione di Windows | Windows التشغيل نظام إعداد استكمل

### Enable security

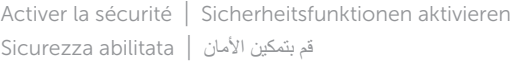

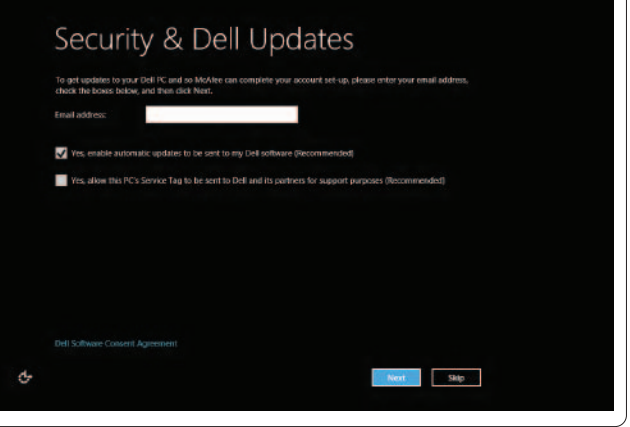

Faites glisser votre doigt depuis le bord droit de l'écran Streifbewegung von der rechten Kante des Displays aus Sfiorare dal bordo destro del display التمرير من الطرف األيمن للشاشة

قم بتمكين األمان | abilitata Sicurezza

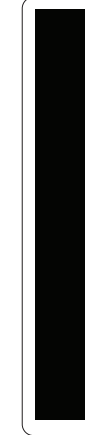

### 2 Connect the network cable (optional)  $\sim$  4

### Configure wireless (optional)

## Windows 8

### $\textsf{Files} \quad$  Tuiles | Kacheln | Finestre | الإطارات المتجانبة

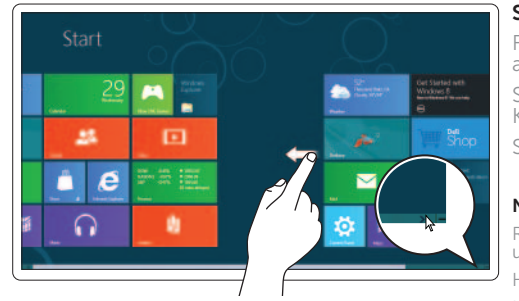

#### Swipe or scroll to access more tiles

Faire glisser votre doigt ou faire défiler pour avoir accès à plus de tuiles

Scrollen oder Streifbewegung ausführen, um weitere Kacheln anzuzeigen

Sfiorare o scorrere per accedere ad altre finestre

قم بالتمرير للوصول إلى مزيد من اإلطارات المتجانبة

#### Note: Swipe works only on touch-screen displays.

EMAROUE : L'action de faire glisser votre doigt fonctionne niquement sur les écrans tactiles

Hinweis: Streifbewegung nur möglich bei Touchscreen-Display Nota: lo sfioramento funziona solo su display touchscreen.

ملاحظة: لا تعمل ميزة التمرير إلا على الشاشات التي تعمل باللمس.

#### Getting started

Mise en route Erste Schritte Informazioni preliminari

بدء التشغيل

#### My Dell Support Center

Mon Dell Support Center Mein Dell Support Center Supporto tecnico Dell

مركز الدعم التابع لشركة Dell

### Charms sidebar Barre latérale Charms | Charms-Sidebar

#### Swipe from right edge of the display

#### Point mouse to lower- or upper-right corner

### Resources Ressources | Ressourcen | Risorse | الموارد

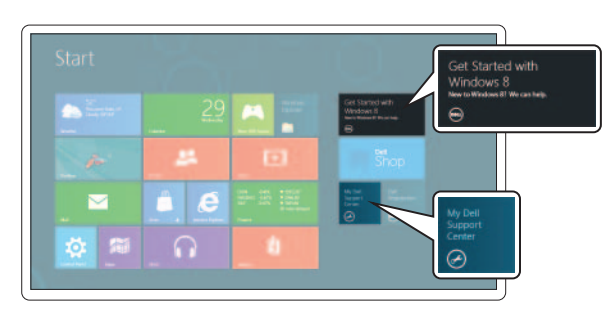

Positionnez le curseur de la souris dans le coin inférieur ou supérieur droit

Mauszeiger in der oberen oder unteren rechten Ecke platzieren

Puntare il mouse sull'angolo destro inferiore o superiore اإلشارة بالماوس إلى الركن األيمن السفلي أو العلوي

شريط مفاتيح الوصول السريع )Charms )الجانبي | Charms laterale Barra

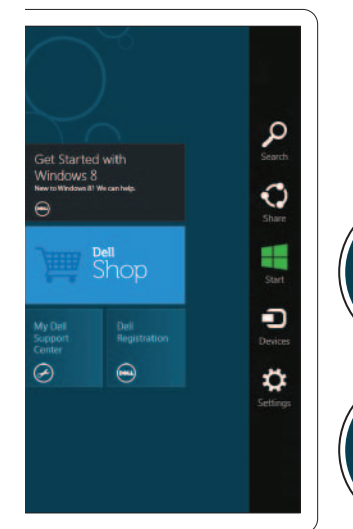